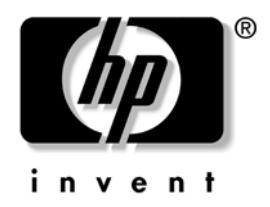

# Ръководство за справки по хардуера

# Бизнес компютри HP Compaq Модел с малки размери dc7100

Номенклатурен номер на документа: 376293-262

#### Ноември 2005

В това ръководство се съдържа обща информация за надстройването на този компютърен модел.

© 2004 Hewlett−Packard Development Company, L.P. Информацията, съдържаща се тук, подлежи на промяна без предизвестие.

Microsoft, MS-DOS, Windows и Windows NT са търговски марки на Microsoft Corporation в САЩ и други страни.

Единствените гаранции за НР продукти и услуги са изложени в изричните гаранционни условия, придружаващи тези продукти и услуги. Нищо от съдържащото се тук не трябва да се схваща като допълнителна гаранция. НР не носи отговорност за технически или редакторски грешки или пропуски, съдържащи се в настоящото.

В този документ се съдържа информация за марки, които са защитени с авторски права. Никаква част от този документ не може да бъде копирана, възпроизвеждана или превеждана на друг език без предварителното писмено съгласие на Hewlett–Packard Company.

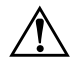

**ПРЕДУПРЕЖДЕНИЕ:** Текстът, изложен по този начин, означава, че неизпълнението на упътванията може да доведе до телесни наранявания или смърт.

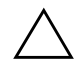

**ВНИМАНИЕ:** Текстът, изложен по този начин, означава, че неизпълнението на упътванията може да доведе до повреди на оборудването или загуба на информация.

#### Ръководство за справки по хардуера

Бизнес компютри HP Compaq Модел с малки размери dc7100

Първо издание (Ноември 2004 г.) Второ издание (Ноември 2005 г.)

Номенклатурен номер на документа: 376293-262

# **Съдържание**

## [1](#page-4-0) Характеристики на продукта

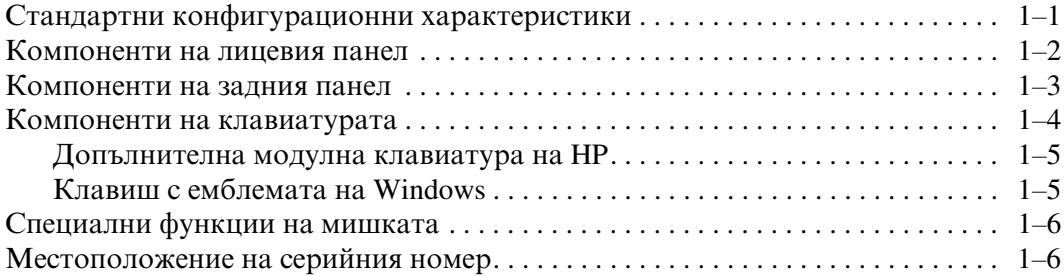

## [2](#page-10-0) Хардуерна надстройка

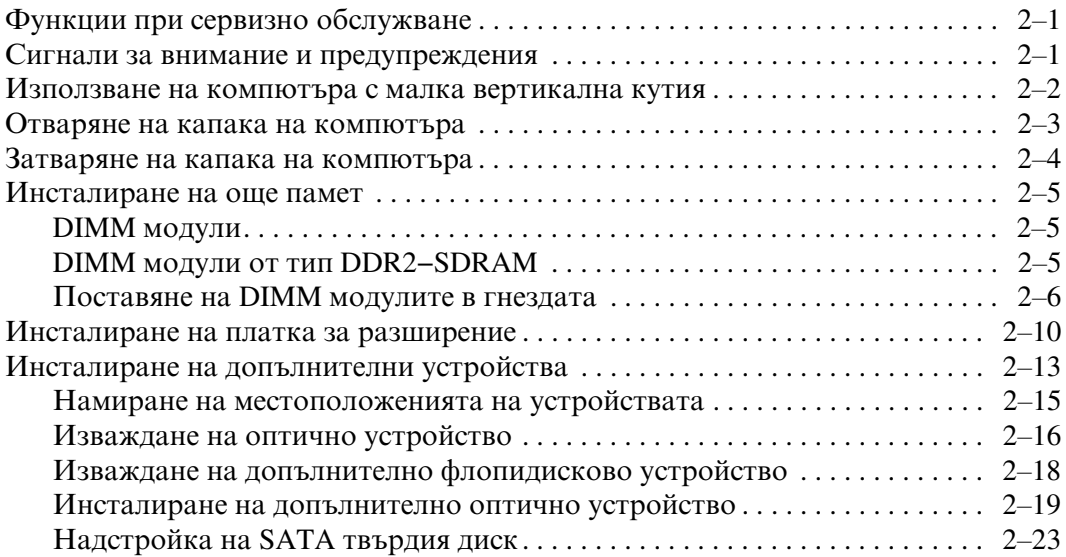

## А Спецификации

### Б Смяна на батериите

#### В Ключалка за защита

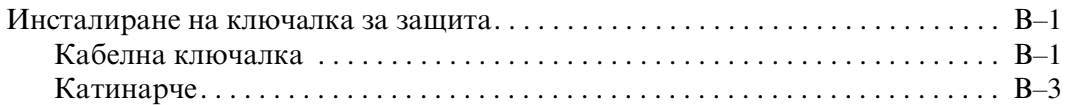

#### Г Електростатично разреждане

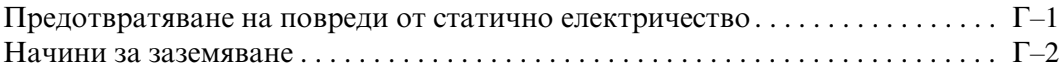

#### Д Указания за работа с компютъра, редовна грижа и подготовка за инсталиране

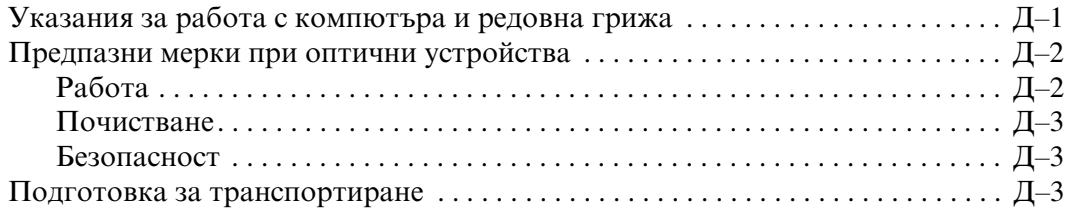

#### Индекс

**1**

# <span id="page-4-0"></span>**Характеристики на продукта**

## <span id="page-4-2"></span><span id="page-4-1"></span>Стандартни конфигурационни характеристики

Характеристиките на HP Compaq Small Form Factor може да се различават според модела. За пълен списък на инсталирания на компютъра софтуер и хардуер изпълнете помощната програма за диагностика на Windows. Инструкции за използването на тази помощна програма има в Troubleshooting Guide (Ръководство  $a$  *отстраняване на неизправности*) в *Documentation CD (Компактдиск с документация).* 

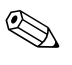

Компютърът Small Form Factor може също така да е с малка кутия. За повече информация, вж. раздела "Използване на компютъра с малка вертикална кутия" в това ръководство.

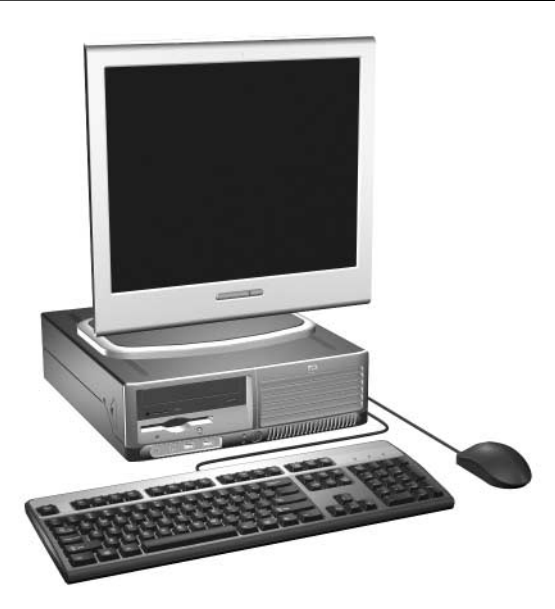

*Конфигурация на Small Form Factor* 

# <span id="page-5-0"></span>Компоненти на лицевия панел

<span id="page-5-5"></span>Конфигурацията на устройствата може да се различава според модела.

<span id="page-5-10"></span>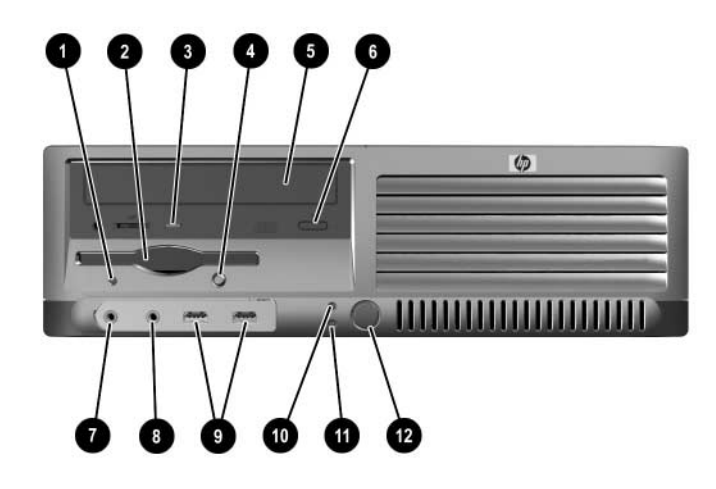

<span id="page-5-13"></span><span id="page-5-12"></span><span id="page-5-11"></span><span id="page-5-9"></span><span id="page-5-8"></span><span id="page-5-7"></span><span id="page-5-6"></span><span id="page-5-4"></span><span id="page-5-3"></span><span id="page-5-2"></span><span id="page-5-1"></span>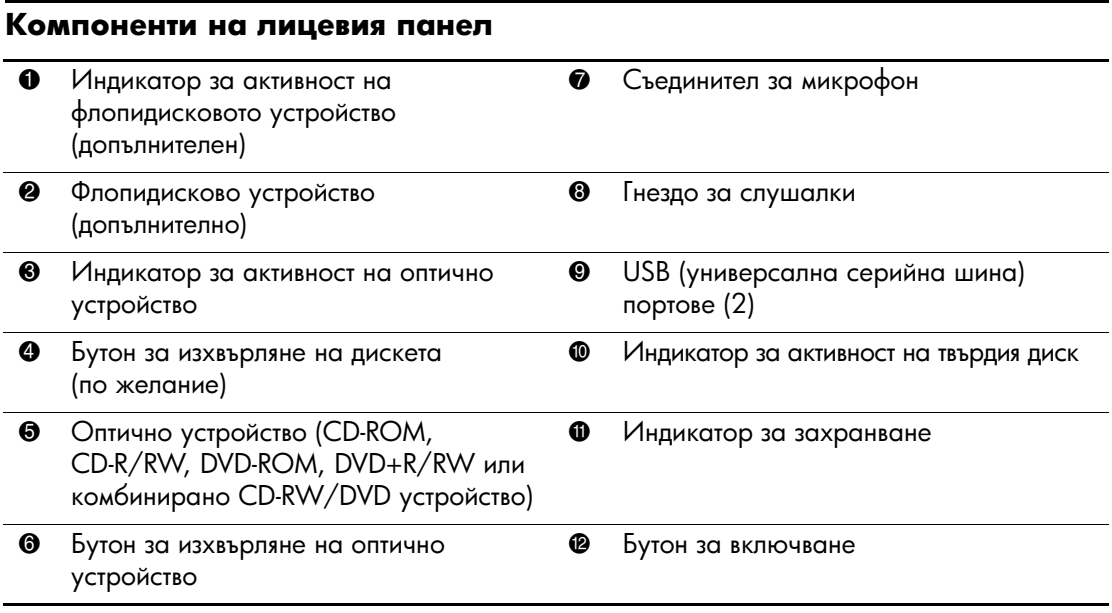

## <span id="page-6-0"></span>Компоненти на задния панел

<span id="page-6-11"></span><span id="page-6-9"></span><span id="page-6-8"></span><span id="page-6-5"></span>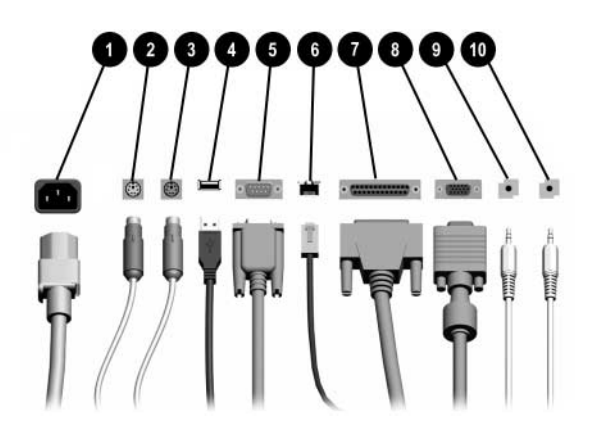

#### <span id="page-6-6"></span><span id="page-6-2"></span>Компоненти на задния панел

<span id="page-6-7"></span>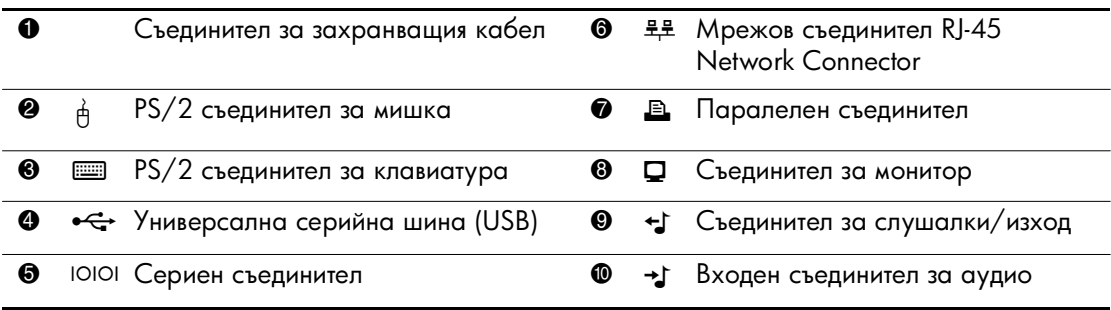

 $\otimes$ положението и броят на съединителите може да са различни според модела.

<span id="page-6-12"></span><span id="page-6-10"></span><span id="page-6-4"></span><span id="page-6-3"></span><span id="page-6-1"></span>Ако е инсталирана PCI графична платка, могат да се използват както съединителите на дънната платка, така и тези на PCI графичната платка. За да се използват и двата съединителя, може да се наложи да се направят настройки в Computer Setup (Настройки на компютъра). За информация за реда на начално стартиране на устройствата, вж. Computer Setup (F10) Utility Guide (Помощно ръководство за настройка на компютъра) в Documentation CD (Компактдиск с документация).

# <span id="page-7-0"></span>Компоненти на клавиатурата

<span id="page-7-2"></span>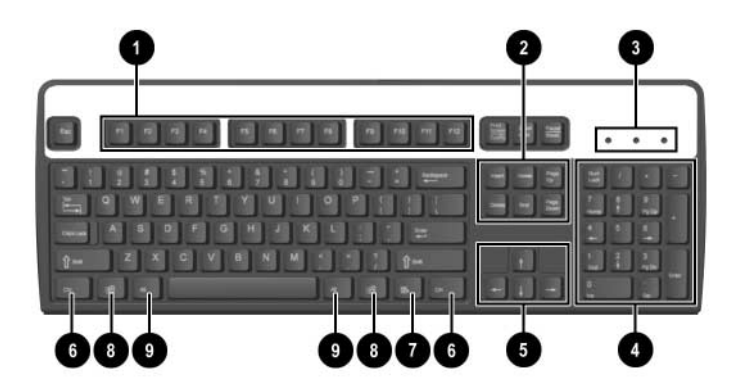

<span id="page-7-4"></span><span id="page-7-3"></span><span id="page-7-1"></span>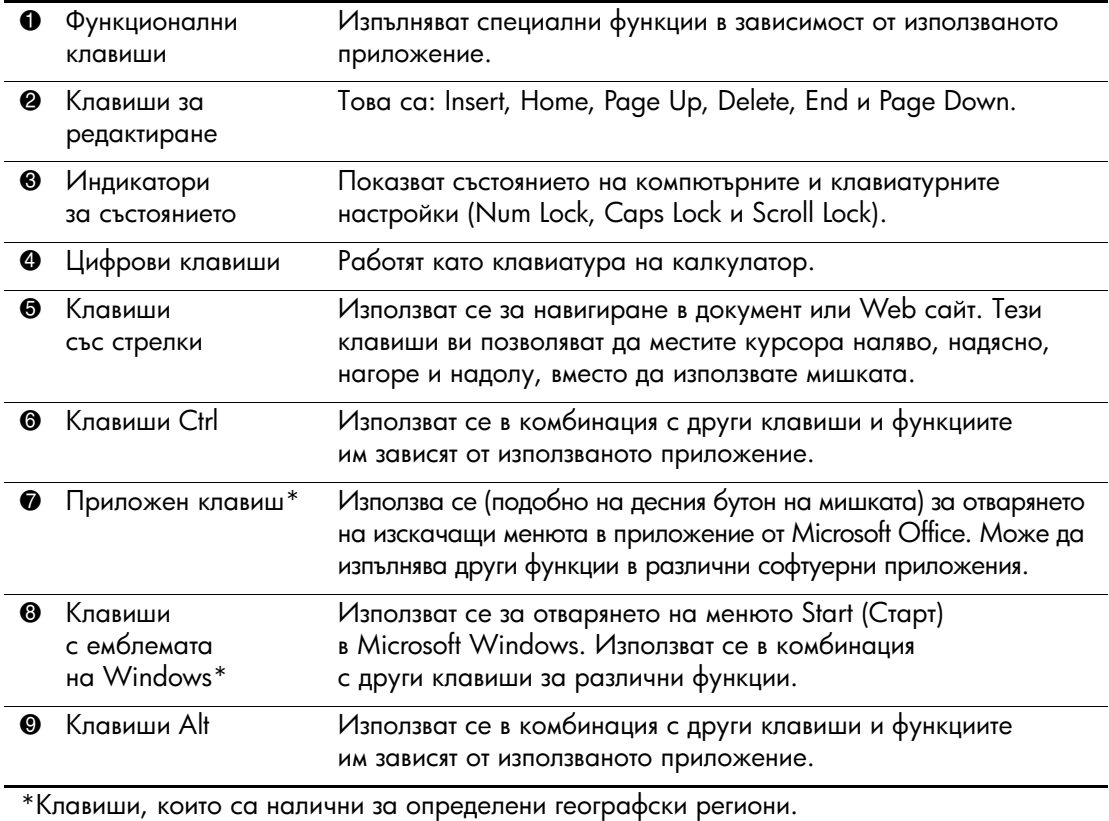

## <span id="page-8-0"></span>Допълнителна модулна клавиатура на HP

Ако към компютъра е включена модулна клавиатура на HP, вж. Ръководство за модулна клавиатура за потребителя в *Documentation CD (Компактдиск с документация)* за идентифициране и информация за инсталиране.

## <span id="page-8-1"></span>**Клавиш с емблемата на Windows**

<span id="page-8-2"></span>Използвайте клавиша с емблемата на Windows в комбинация с други клавиши за определени функции в операционната система Windows. Вж. раздела "Компоненти на клавиатурата", за да разпознаете клавиша с емблемата на Windows.

#### Функции на клавиша с емблемата на Windows

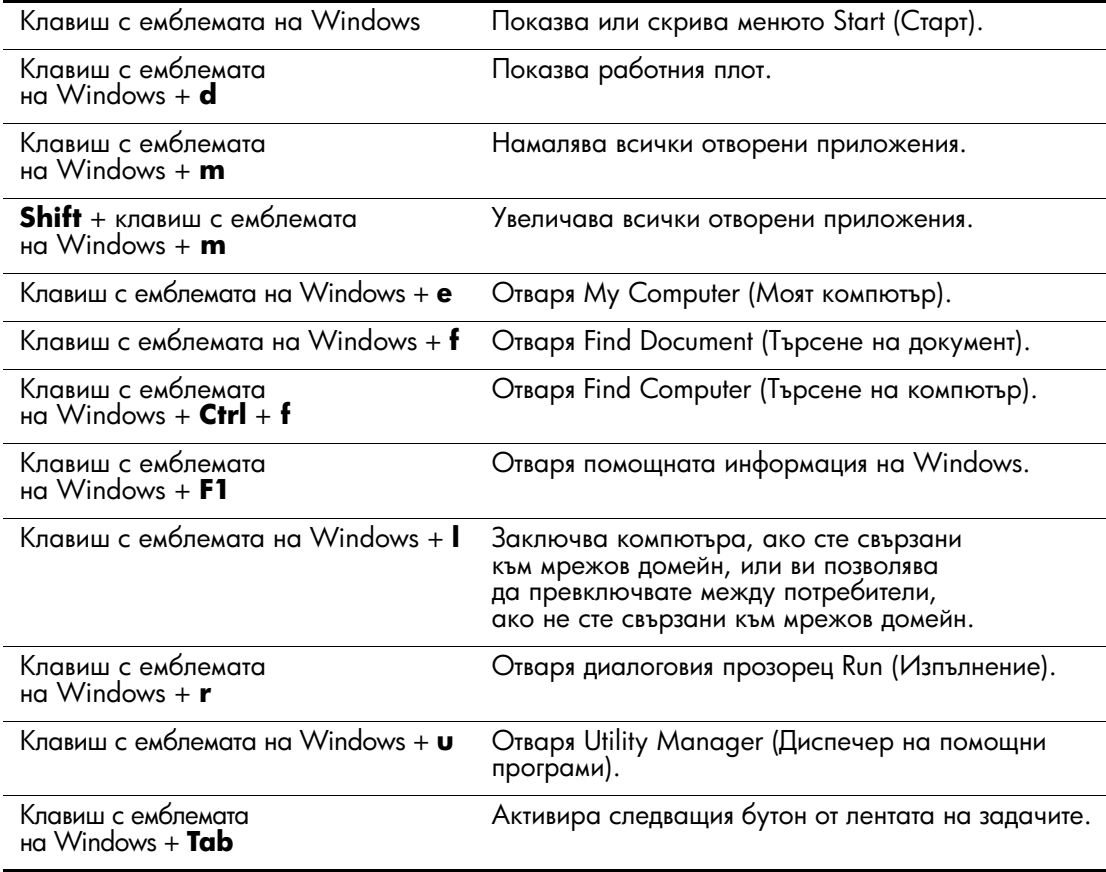

# <span id="page-9-0"></span>Специални функции на мишката

<span id="page-9-3"></span>Повечето софтуерни приложения поддържат мишка. Функциите, присвоени на всеки от бутоните на мишката, зависят от използваното приложение.

## <span id="page-9-1"></span>Местоположение на серийния номер

<span id="page-9-2"></span>Всеки компютър има уникален сериен номер <sup>0</sup>, който се намира отгоре на компютъра и продуктов ID номер <sup>9</sup>, който се намира върху страничния панел на компютъра. Пазете тези номера, защото може да ви потрябват при нужда да се обърнете към поддръжката на клиенти за помощ.

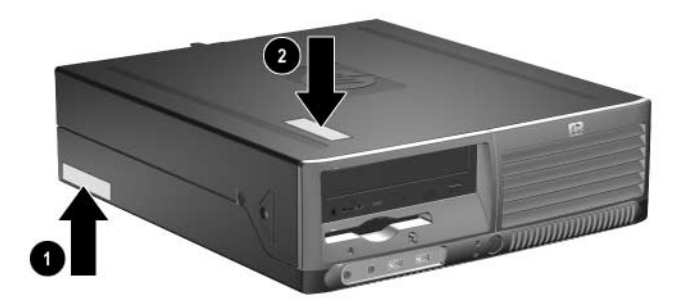

Местоположение на серийния номер и продуктовия идентификатор

# <span id="page-10-4"></span>**Хардуерна надстройка**

# <span id="page-10-2"></span><span id="page-10-1"></span><span id="page-10-0"></span>Функции при сервизно обслужване

Този компютър има функции, които улесняват надстройката и сервизното му обслужване. За повечето инсталационни процедури, описани в този раздел, не трябват никакви инструменти.

## <span id="page-10-3"></span>Сигнали за внимание и предупреждения

<span id="page-10-5"></span>Преди да правите надстройка, не забравяйте да прочетете всички приложими инструкции, предупреждения и бележки в това ръководство.

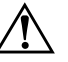

**TIPELYTIPE SO HOM AND THE SUBSET OF HARBOARD STATE OF TOKOB YAOP** и/или гореща повърхност, не забравяйте да извадите захранващия кабел от контакта и да оставите вътрешните системни компоненти да се охладят, преди да ги пипате.

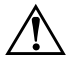

**ПРЕДУПРЕЖДЕНИЕ:** За да намалите опасността от токов удар, пожар или повреди на оборудването, не включвайте телекомуникационни или телефонни съединители в гнездото на мрежовата платка.

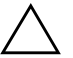

**ВНИМАНИЕ:** Статичното електричество може да повреди електронните компоненти на компютъра и допълнителното оборудване. Преди да започнете тези процедури, се уверете, че сте се разредили от статичното електричество, като докоснете заземен метален обект. Вж. Приложение Г, "Електростатично разреждане" в това ръководство за допълнителна информация за предотвратяването на статично електричество и неговото разреждане.

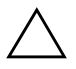

**ВНИМАНИЕ:** Преди да отворите капака, се уверете, че сте изключили компютъра и щепсела от контакта.

# <span id="page-11-1"></span><span id="page-11-0"></span>Използване на компютъра с малка вертикална кутия

Компютърът Small Form Factor може да се използва във вертикална конфигурация с малка кутия или в хоризонтална конфигурация. За да го използвате с малка кутия, изправете го на дясната страна, както е показано на илюстрацията по-долу.

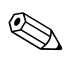

Трябва да има поне 10,2 см място от всички страни без близки предмети, които пречат.

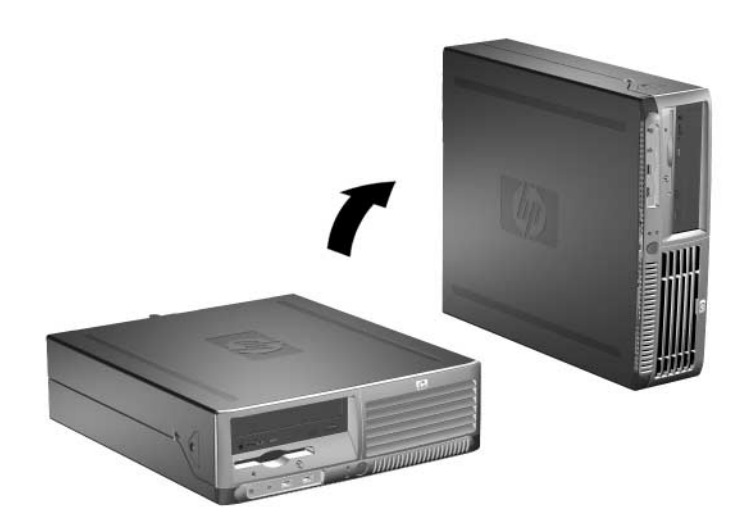

Промяна от хоризонтална на вертикална конфигурация

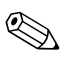

За да стабилизирате още компютъра с малка кутия, можете да закупите вертикална стойка от НР.

## <span id="page-12-1"></span><span id="page-12-0"></span>Отваряне на капака на компютъра

За да отворите капака на компютъра:

- <span id="page-12-2"></span>1. Изключете компютъра чрез операционната система, както и външните устройства.
- 2. Извадете захранващия кабел от компютъра и от контакта и изключете от мрежата всички външни устройства.

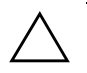

**ВНИМАНИЕ:** Преди да отворите капака, се уверете, че сте изключили компютъра и щепсела от контакта.

> 3. Натиснете бутоните от лявата и дясната страна на компютъра <sup>0</sup>, плъзнете капака напред и докрай <sup>0</sup> и го вдигнете от шасито.

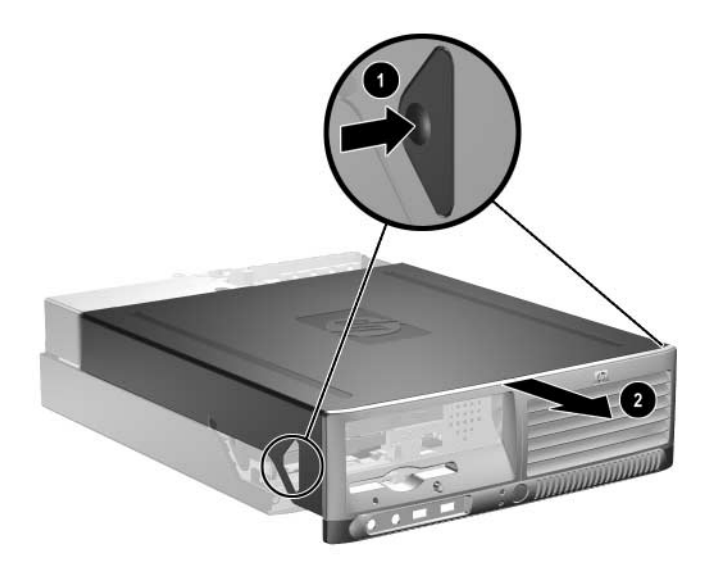

<span id="page-12-3"></span>Отваряне на капака на компютъра.

## <span id="page-13-0"></span>Затваряне на капака на компютъра

За да поставите обратно капака, подравнете улеите на панела със слотовете на шасито и плъзнете капака навътре, докато щракне на място.

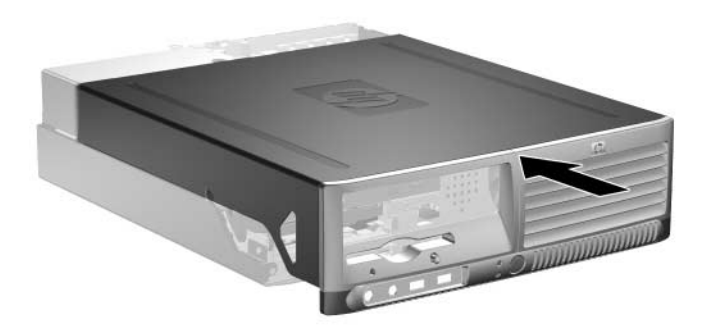

<span id="page-13-1"></span>Затваряне на капака на компютъра

## <span id="page-14-0"></span>Инсталиране на още памет

<span id="page-14-4"></span><span id="page-14-3"></span>Компютърът е снабден с оперативна памет от тип DDR2−SDRAM от двуредни модули памет (DIMM).

## <span id="page-14-1"></span>**DIMM модули**

<span id="page-14-5"></span>В гнездата за памет на дънната платка могат да се поставят до четири стандартни DIMM модула. В тези гнезда има поне един предварително инсталиран DIMM модул. Максималното количество памет, което можете да поставите, е 4GB памет, конфигурирана в режим на високопроизводителен достъп с лва канала.

## <span id="page-14-2"></span>**DIMM модули от тип DDR2-SDRAM**

<span id="page-14-6"></span>За да работи правилно системата, DIMM DDR2–SDRAM модулите трябва да са:

- стандартни модули със 240 крачета
- небуферирани модули РС3200 400 МНz или РС4300 533 МНz
- 1,8 волтови DIMM модули тип DDR2–SDRAM

DIMM модулите от тип DDR2−SDRAM също така трябва:

- поддръжка на CAS забавяне 3, 4 или 5 (CL = 3, CL = 4 или  $CL = 5$ ) за DDR2/400 MHz; поддръжка на CAS забавяне 4 или 5 (CL = 4 или CL = 5) за DDR2/533 MHz
- да съдържат задължителната информация JEDEC SPD

Освен това, компютърът поддържа:

- памети с 256Mbit, 512Mbit и 1Gbit без откриване и коригиране на грешки (ЕСС)
- едностранни и двустранни DIMM модули
- DIMM модули с устройства, поддържащи DDR скорости 8 и 16; DIMM модули от тип SDRAM със скорост 4 не се поддържат

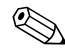

Ако инсталирате DIMM модули, които не се поддържат, системата няма да стартира.

## <span id="page-15-0"></span>Поставяне на DIMM модулите в гнездата

<span id="page-15-3"></span><span id="page-15-1"></span>В зависимост от това как са инсталирани DIMM модулите, паметта на системата автоматично ще работи в режим с един канал, два асиметрични канала или два симетрични канала.

- $\blacksquare$  Ако DIMM модулите са поставени само в един канал, системата ще работи в режим с един канал.
- Системата ще работи в асиметричен режим с два канала ако паметта на DIMM модулите в канал A не е равна на тази на DIMM модулите в канал В.
- <span id="page-15-2"></span>■ Системата ще работи в по-производителния симетричен режим с два канала, ако паметта на DIMM модулите в канал A е равна на паметта на DIMM модулите в канал В. Технологията и ширината на самите платки, обаче, може да са различни според каналите. Например, ако в канал А има два DIMM модула от по 256 MB, а в канал В един DIMM модул от 512 MB, системата ще работи в симетричен режим.
- Максималната работна скорост се определя от най–бавният DIMM модул в системата, независимо от режима. Например, ако в системата има DIMM модул на 400 MHz и още един на 533 MHz, системата ще работи на по–бавната честота.

На дънната платка има четири гнезда за DIMM модули, с по две гнезда на канал. Гнездата са обозначени с XMM1, XMM2, XMM3 и XMM4. Гнездата XMM1 и XMM2 работят в канал А, а гнездата XMM3 и XMM4 работят в канал В.

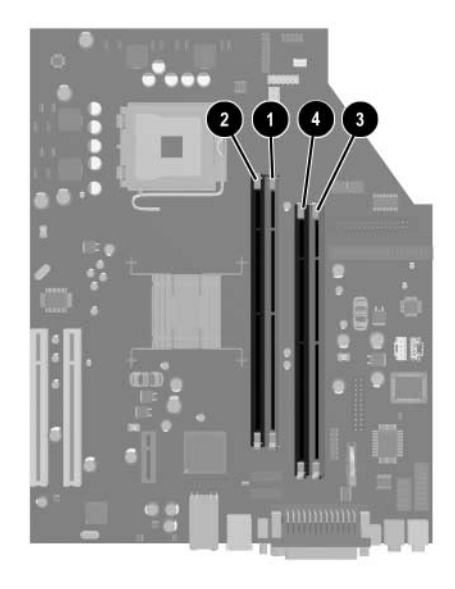

#### Местоположение на гнездата за DIMM модули

<span id="page-16-0"></span>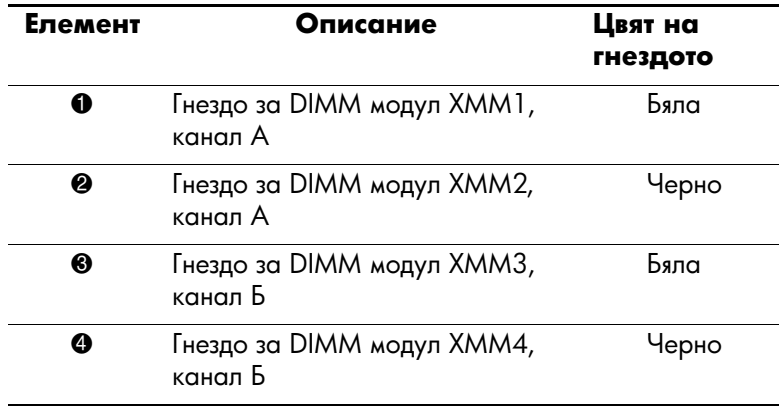

#### Инсталиране на DIMM модули

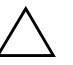

**ВНИМАНИЕ:** Гнездата за модулите памет имат позлатени метални контакти.<br>При напстройката на памет е важно па се използват молули памет с позлатени При надстройката на памет е важно да се използват модули памет с позлатени контакти за предотвратяване на корозия и/или окисляване в резултат на контакт между несъвместими един с друг метали.

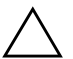

**ВНИМАНИЕ:** Статичното електричество може да повреди електронните компоненти на компютъра или допълнителните платки. Преди да започнете тези процедури, се уверете, че сте се разредили от статичното електричество, като докоснете заземен метален обект. Вж. Приложение Г, "Електростатично разреждане" за повече информация.

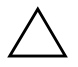

**ВНИМАНИЕ:** При работата с модул памет внимавайте да не пипате контактите му. Ако направите това, може да повредите модула.

- 1. Изключете компютъра чрез операционната система, както и външните устройства.
- 2. Извадете щепсела на компютъра и останалите външни устройства от контакта.
- 3. Отворете капака на компютъра. Вж. "Отваряне на капака на компютъра".
- 4. Намерете гнездата за модулите памет на дънната платка.

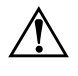

**TIPE THE THE THE SO AC HOMOTHER CONDOMICATE OF HAPPENSICAL CONDITIONS OF A CONDITION OF A CONDITION OF A CONDITION OF A CONDITION OF A CONDITION OF OX DOUBLE** горещи повърхности, оставете вътрешните компоненти да се охладят, преди да ги пипате.

5. Отворете и двата фиксатора отстрани на гнездото за памет  $\boldsymbol{\Theta}$  и поставете модула памет в гнездото  $\boldsymbol{\Theta}$ .

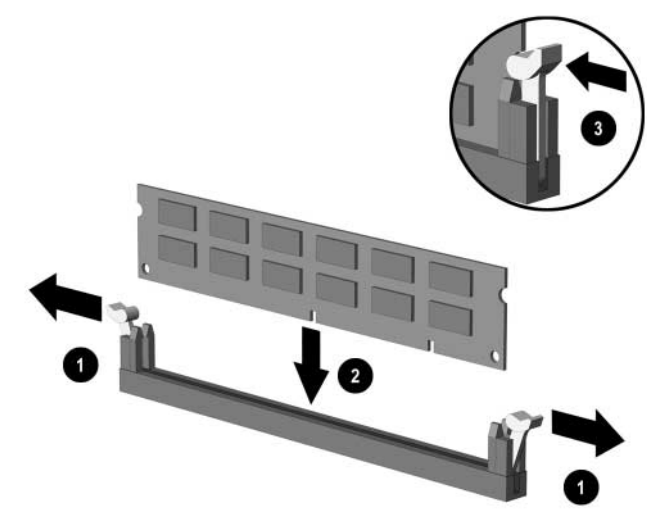

<span id="page-18-0"></span>*Инсталиране на DIMM модул* 

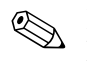

Модулът памет може да се инсталира само по един начин.<br>Прорезът на самия модул трябва да съвпадне с този на гнездото.

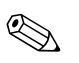

<span id="page-18-1"></span>За максимална производителност, поставете модулите така, че паметта в канал А да е равна на тази в канал В. Например, ако в гнездо XMM1 има предварително инсталиран DIMM модул и трябва да добавите втори, препоръчва се да сложите същото количество памет в гнездо ХММ3 или ХММ4.

- 6. Натиснете модула надолу в гнездото, докато щракне на място. Уверете се, че фиксаторите отстрани са затворени  $\bullet$ .
- 7. Повторете стъпки 5 и 6 за други модули, които искате да инсталирате.
- 8. Затворете капака на компютъра.

При следващото включване на компютъра, допълнителната памет автоматично ще се открие.

## <span id="page-19-1"></span><span id="page-19-0"></span>Инсталиране на платка за разширение

В компютъра има два стандартни PCI слота, в които могат да се поставят платки с дължина 16,46 см (6,875 инча). На компютъра също така има един PCI Express x1 слот за разширение.

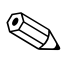

РСІ и РСІ Express x1 слотовете поддържат само платки за разширение от нисък клас.

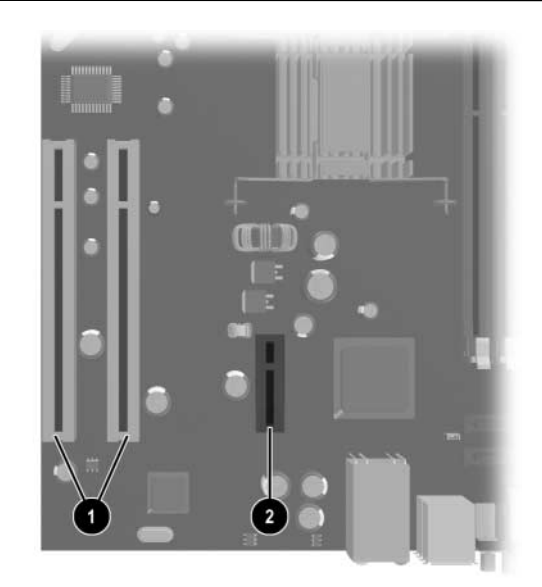

Местоположения на слотовете

<span id="page-19-3"></span><span id="page-19-2"></span>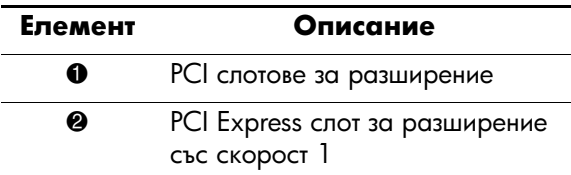

За да инсталирате платка за разширение:

- 1. Изключете компютъра чрез операционната система, както и външните устройства.
- 2. Извадете щепсела на компютъра и останалите външни устройства от контакта.
- 3. Отворете капака на компютъра. Вж. "Отваряне на капака на компютъра".
- 4. Намерете слота, в който искате да поставите платката.
- 5. Освободете фиксатора, който държи предпазителя на PCI слота, като повдигнете зеления му край и го завъртите, за да се отвори  $\bullet$ .
- 6. Извадете предпазителя от слота, като го плъзнете нагоре  $\bullet$ .

<span id="page-20-0"></span>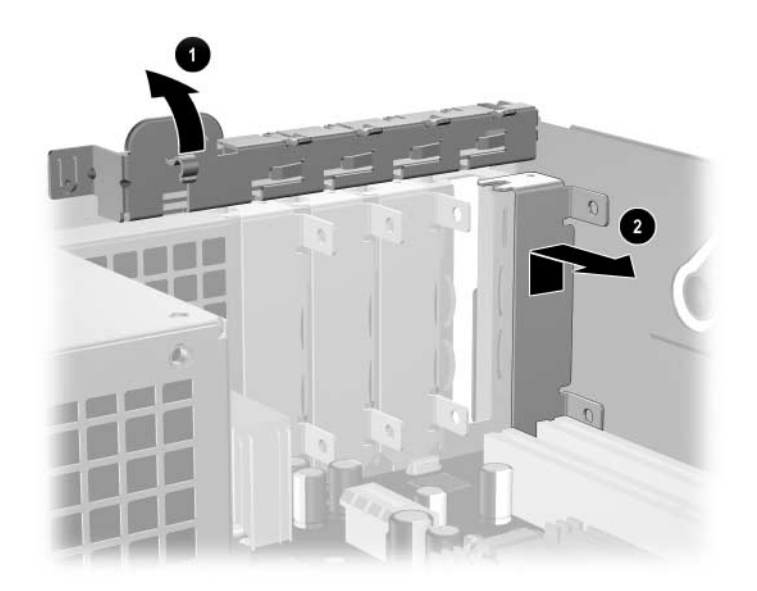

Изваждане на предпазителя от слота

7. Поставете платката за разширение, като я плъзнете под фиксатора за предпазителя на слота и я натиснете надолу.

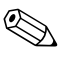

Внимавайте да не одраскате останалите компоненти в шасито, докато инсталирате платка за разширение.

<span id="page-21-0"></span>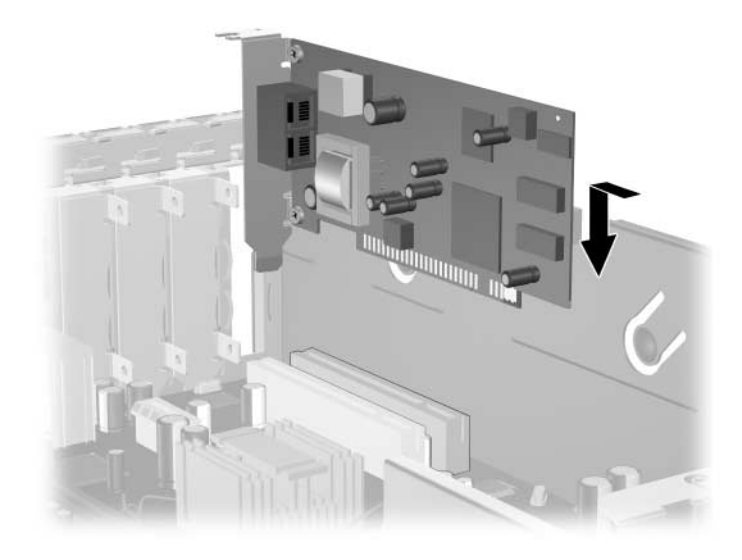

Инсталиране на платка за разширение

8. Завъртете обратно фиксатора на предпазителя на слота, за да защитите платката.

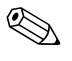

При инсталирането на платката се уверете, че металната й скоба влиза в слота в задната част на компютъра и натиснете надолу платката, за да могат всички съединители да влязат добре в слота.

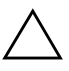

**ВНИМАНИЕ:** Във всички слотове за разширение в задната част на компютъра трябва да има или платка, или предпазител за доброто охлаждане на вътрешните компоненти по време на работа.

## <span id="page-22-0"></span>Инсталиране на допълнителни устройства

<span id="page-22-5"></span><span id="page-22-4"></span>Компютърът има две свободни гнезда за външни устройства. Следвайте тези указания при инсталирането на допълнителни устройства:

- <span id="page-22-2"></span> $\blacksquare$  Първичният Serial ATA (SATA) твърд диск трябва да се свърже с първичния SATA контролер на дънната платка (обозначен с P60 SATA 0). Свържете вторичния SATA твърд диск към вторичния SATA контролер на дънната платка (обозначен с P61 SATA 1). HP не поддържа включването на SATA и РАТА твърди дискове едновременно на един компютър.
- <span id="page-22-1"></span> $\blacksquare$  Свържете Parallel ATA (PATA) устройствата, като оптични, лентови и Zip устройства, към РАТА контролера (обозначен с P20 PRIMARY IDE) с помощта на 80-проводниковия лентовия кабел.
- <span id="page-22-3"></span> $\blacksquare$  Поставете водещи винтове, за да сте сигурни, че устройството ще влезе добре и на място в гнездото. НР предоставя допълнително водещи винтове (четири 6–32 стандартни винта и четири М3 метрични винта), поставени на лицевата част на шасито, под капака на компютъра. За твърдия диск трябват стандартни 6−32 винтове. Всички останали устройства използват М3 метрични винтове Метричните винтове от HP са с черен цвят, а стандартните в сребрист.

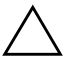

ВНИМАНИЕ: За да предотвратите загуба на информация и повреда на компютьра или устройството:

- $\blacksquare$ Ако поставяте или изваждате твърд диск, изключете изцяло операционната система и компютъра. Не вадете твърдия диск, докато компютърът е включен или е в режим на готовност.
- Преди да боравите с устройство се уверете, че сте се разредили от статично електричество. Избягвайте да пипате съединителите, докато държите устройството. За повече информация за предотвратяването на повреди от статично електричество вж. Приложение Г, "Електростатично разреждане".
- В нимателно боравете с устройството и гледайте да не го изпуснете.
- П Не използвайте прекомерна сила при поставянето на устройство.
- $\blacksquare$ Избягвайте да излагате твърдия диск на течности, прекомерна температура или продукти с магнитни полета, например монитори или високоговорители.
- Ако устройството трябва да се изпрати по пощата, поставете го в специална мехуреста торбичка или подобна подходяща опаковка и го надпишете "Чупливо: Да се борави внимателно."

### <span id="page-24-0"></span>Намиране на местоположенията на устройствата

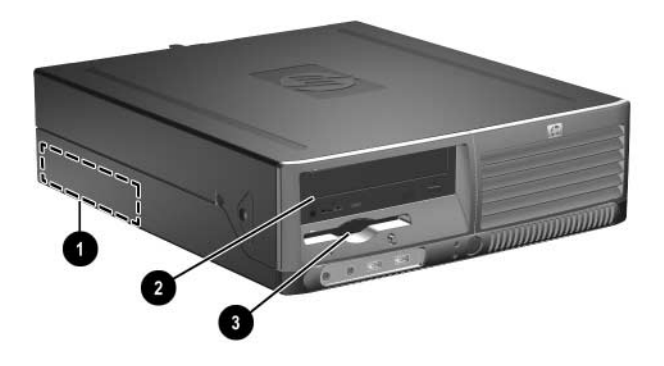

Местоположения на устройствата

- <span id="page-24-1"></span> $\bullet$  Стандартно гнездо 3,5 инча за вътрешен твърд диск
- $\bullet$  Гнездо 5,5 инча за допълнителни устройства
- $\bullet$  Гнездо за устройства от 3,5 инча (показано е допълнително флопидисково устройство от 1,44 MB)\*

\*Ако на компютъра е инсталирано флопидисково устройство от 1,44 MB, то ще е конфигурирано с капак за такова (PN 376293-001), както е показано на илюстрацията. Ако компютърът е с празно гнездо от 3,5 инча, на мястото му ще има поставен капак (PN 358797-001). Ако в това гнездо няма устройство, в бъдеще можете да поставите 3,5-инчово такова (например флопидисково устройство, твърд диск или Zip устройство). За да инсталирате 3,5-инчово устройство, различно от флопидисково устройство или твърд диск, трябва да си поръчате капак от 3,5 инча (PN 358796-001).

За да проверите типа, размера и капацитета на инсталираните на компютъра устройства, изпълнете Computer Setup (Настройка на компютъра). Вж. *Computer Setup (F10) Utility Guide (Помощно* ръководство за настройка на компютъра в *Documentation CD (Компактдиск с документация)* за повече информация.

## <span id="page-25-1"></span><span id="page-25-0"></span>Изваждане на оптично устройство

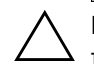

**ВНИМАНИЕ:** Преди изваждането на устройството от компютъра трябва да се извади носителят от него.

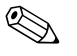

Оптично устройство е CD-ROM, CD-R/RW, DVD-ROM, DVD+R/RW или комбинирано CD-RW/DVD устройство.

За да извадите оптично устройство:

- 1. Изключете компютъра чрез операционната система, както и външните устройства.
- 2. Извадете щепсела на компютъра и останалите външни устройства от контакта.
- 3. Отворете капака на компютъра. Вж. "Отваряне на капака на компютъра".
- 4. Натиснете зеления фиксатор в предната част на шасито до устройствата •. Това отключва гнездото за устройството.
- 5. Плъзнете гнездото на устройството навътре, докато спре <sup>•</sup>. Така устройството ще се отключи.

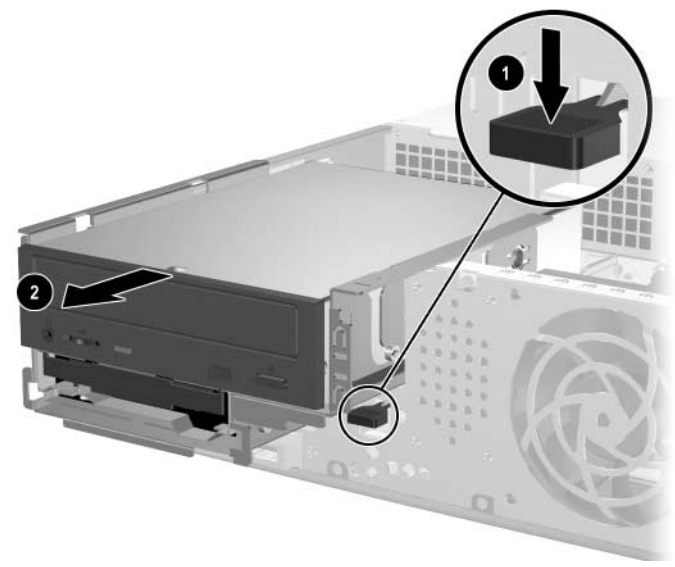

Отключване на гнездото на устройството

6. Извадете захранващия кабел и кабела за данни от оптичното устройство.

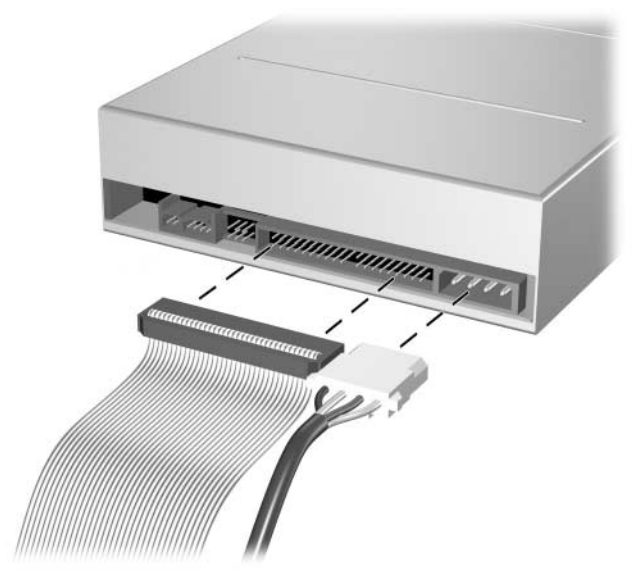

Изваждане на захранващия кабел и кабела за данни

7. Плъзнете оптичното устройство напред и го повдигнете, за да го извадите от гнездото.

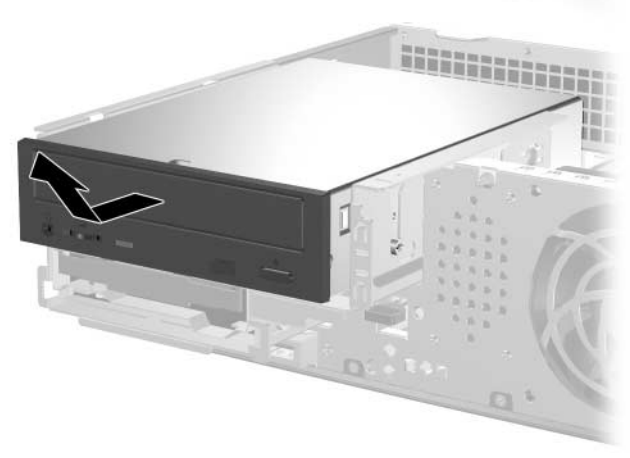

Изваждане на оптичното устройство

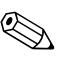

За да подмените оптичното устройство, просто изпълнете обратната процедура. При поставянето му обратно сложете четирите водещи винта от старото устройство. Винтовете служат като плъзгачи на устройството.

## <span id="page-27-0"></span>Изваждане на допълнително флопидисково устройство

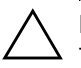

**ВНИМАНИЕ:** Преди изваждането на устройството от компютъра<br>- Прябва да се извади носителят от него. трябва да се извади носителят от него.

Допълнителното флопидисково устройство се намира под оптичното устройство. За да извадите флопидисковото устройство:

- 1. Следвайте процедурата в раздела по–горе, "Изваждане на оптично устройство", и извадете оптичното устройство, за да имате достъп до флопидисковото устройство.
- 2. Извадете захранващия кабел и кабелите за данни от флопидисковото устройство.
- 3. Плъзнете флопидисковото устройство напред и го повдигнете, за да го извадите от гнездото.

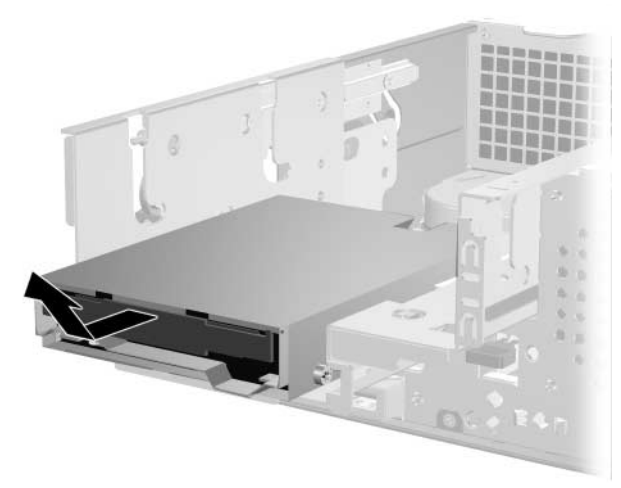

Изваждане на флопидисковото устройство

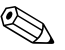

За да смените флопидисковото устройство, просто изпълнете обратната процедура. При поставянето му обратно сложете четирите водещи винта от старото устройство. Винтовете служат като плъзгачи на устройството.

## <span id="page-28-2"></span><span id="page-28-0"></span>Инсталиране на допълнително оптично устройство

За да инсталирате допълнително оптично устройство:

- 1. Изключете компютъра чрез операционната система, както и външните устройства.
- 2. Извадете щепсела на компютъра и останалите външни устройства от контакта.
- 3. Отворете капака на компютъра. Вж. "Отваряне на капака на компютъра".
- 4. Поставете два М3 метрични водещи винтове в по-ниските отвори, които са по-ниско и от двете страни на устройството. НР предоставя четири допълнителни М3 метрични водещи винтове на лицевата страна на шасито, под капака на компютъра. М3 метричните водещи винтове са сребристи на пвят.

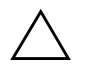

**ВНИМАНИЕ:** За водещи винтове използвайте само винтове с дължина 5 мм. По-дълги винтове може да повредят вътрешните компоненти на устройството.

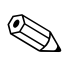

При поставянето му обратно сложете четирите М3 метрични водещи винта от старото устройство. Винтовете служат като плъзгачи на устройството.

<span id="page-28-1"></span>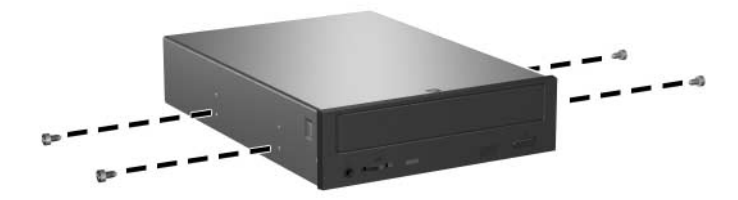

Поставяне на водещи винтове в оптичното устройство

- 5. Натиснете зеления фиксатор в предната част на шасито до устройствата <sup>0</sup>. Това отключва гнездото за устройството.
- 6. Плъзнете гнездото на устройството навътре, докато спре <sup>•</sup> Така устройството ще се отключи.

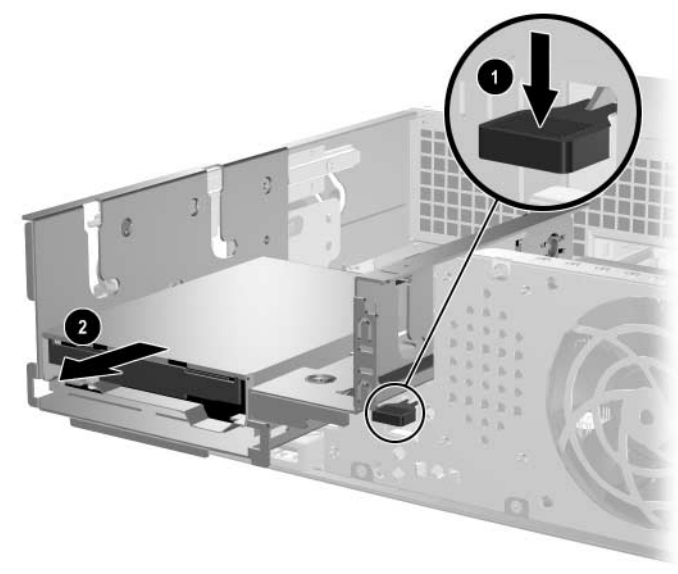

Отключване на гнездото на устройството

7. Поставете водещите винтове на устройството в J слотовете в гнездото на устройството <sup>0</sup>. След това плъзнете назад устройството <sup>2</sup>, за да се намести в Ј слотовете.

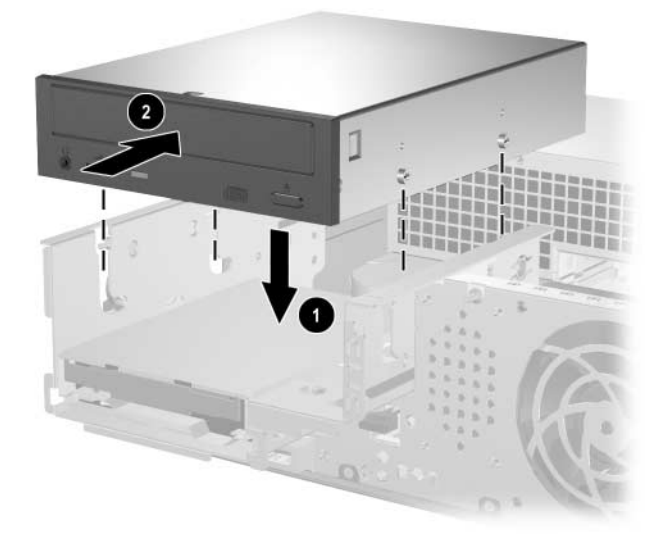

Инсталиране на оптичното устройство

- 8. Свържете кабела с данни към дънната платка.
- <span id="page-31-0"></span>9. Свържете захранващия кабел и кабела за данни на оптичното устройство.

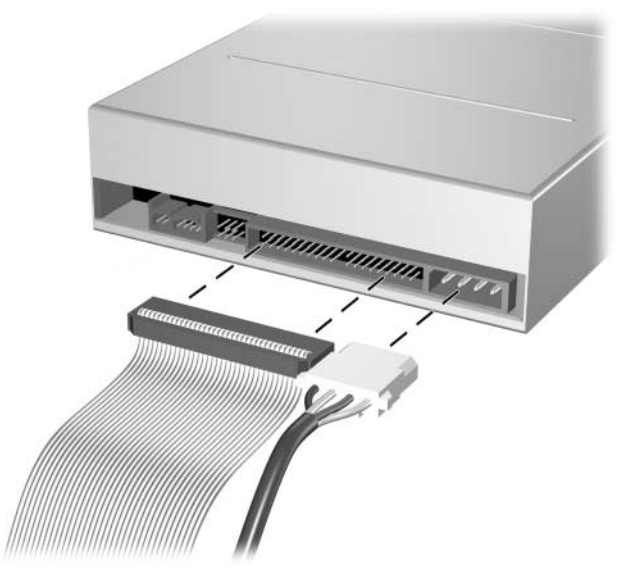

Свързване на захранващия кабел и кабела за данни

10. Плъзнете устройството и гнездото му навътре докрай в шасито, докато щракне на място.

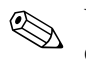

Устройството автоматично щраква на място, когато гнездото е поставено докрай.

11. Затворете капака на компютъра.

Системата автоматично разпознава устройството и прави съответните пренастройки.

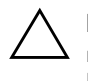

ВНИМАНИЕ: При сервизно обслужване на компютьра проверете дали кабелите са си на местата по време на повторно инсталиране на компонентите. Неправилното поставяне на кабел може да повреди компютьра.

## <span id="page-32-1"></span><span id="page-32-0"></span>Надстройка на SATA твърдия диск

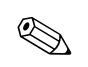

НР не поддържа включването на SATA и РАТА твърди дискове едновременно на един компютър.

#### **Изваждане и смяна на твърдия диск**

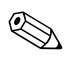

Уверете се, че сте архивирали данните от стария твърд диск, преди да го извадите, за да можете по-късно да ги инсталирате на новия лиск.

Предварително инсталираният 3,5–инчов твърд диск се намира под захранващия блок. За да извадите и смените твърдия диск:

- 1. Изключете компютъра чрез операционната система, както и външните устройства.
- 2. Извадете щепсела на компютъра и останалите външни устройства от контакта.
- 3. Отворете капака на компютъра. Вж. "Отваряне на капака на компютъра".
- 4. Натиснете зеления фиксатор в предната част на шасито до оптичното устройство  $\bullet$  и плъзнете напред гнездото на оптичното устройство <sup>2</sup>.

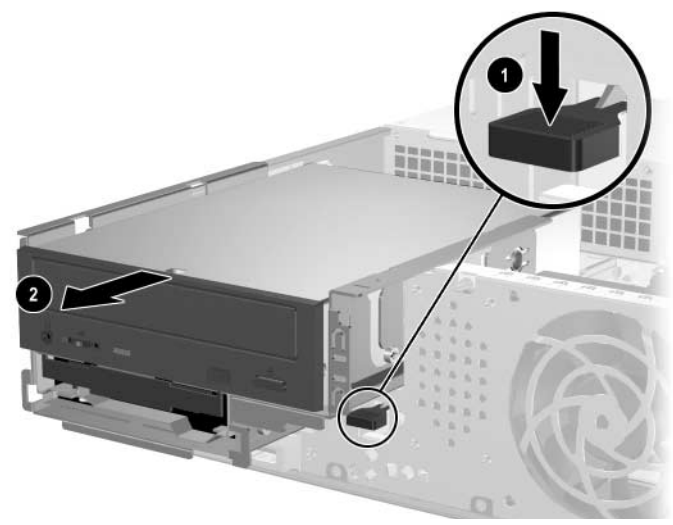

Плъзгане на оптичното устройство напред

5. Завъртете нагоре захранващия блок.

<span id="page-33-0"></span>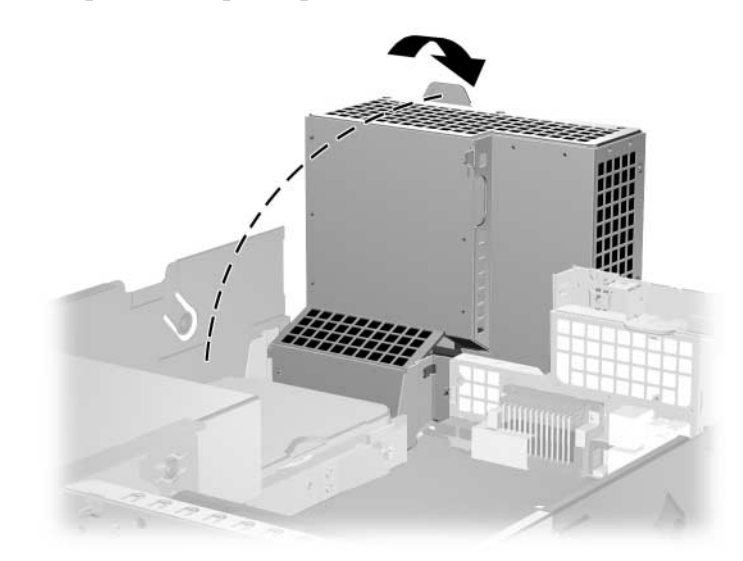

Повдигане на захранващия блок нагоре

6. Извадете захранващия кабел и кабела  $\bullet$  за данни  $\bullet$  от твърдия диск.

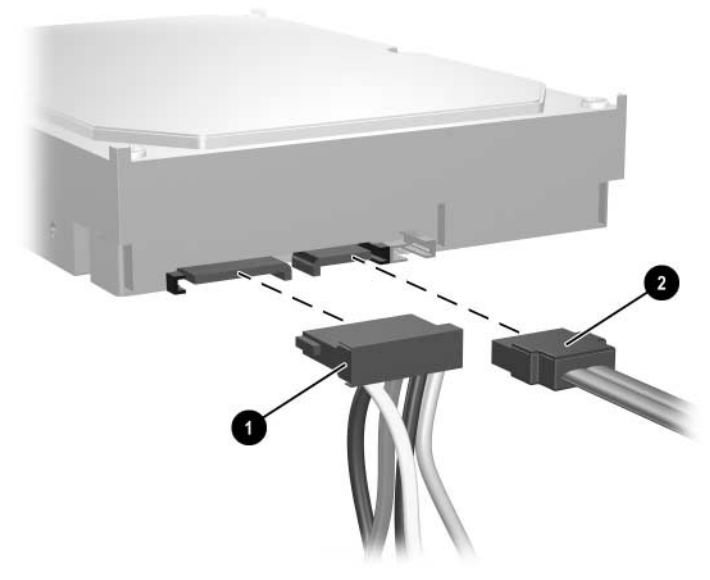

Изваждане на захранващия кабел и кабела за данни от твърдия диск

7. Дръпнете лостчето, което блокира диска <sup>•</sup>, плъзнете го напред и повдигнете диска, за да го извадите от гнездото <sup>2</sup>.

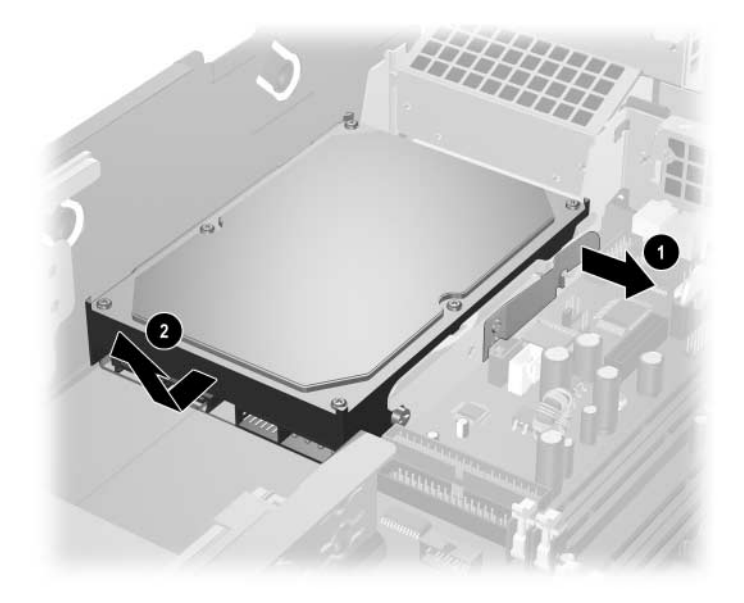

<span id="page-34-0"></span>Изваждане на твърдия диск

8. За да инсталирате твърд диск, изпълнете обратната процедура на тази по-горе.

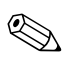

**В** комплекта с новия твърд диск има няколко кабела<br>за данни. Използвайте същия кабел като този, който е фабрично инсталиран.

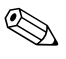

Ако системата има само един SATA твърд диск, кабелът за данни трябва да е свързан със съединителя, обозначен с Р60 SATA 0, за да се избегнат проблеми с работата на диска.

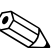

**Мри поставянето на диска на място, пренесете четирите винта** от стария диск на новия. Винтовете служат като плъзгачи на устройството. Ще ви трябва отвертка тип Тогх Т–15, за да извадите и отново да поставите водещите винтове. НР предоставя четири допълнителни 6–32 стандартни водещи винтове на лицевата страна на шасито, под капака на компютъра. 6–32 стандартните водещи винтове са със сребрист цвят.

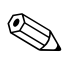

<span id="page-35-3"></span>Ако сте заменили първичния твърд диск, поставете компактдиска Restore Plus!, за да възстановите операционната система, софтуерните драйвери и приложенията, които са били инсталирани преди това. Следвайте инструкциите в ръководството, включени в компактдиска Restore Plus!. Когато процесът на възстановяване завърши, прехвърлете личните файлове, които сте архивирали преди замяната на твърдия диск.

#### Инсталиране на устройство в 3,5-инчовото гнездо

<span id="page-35-0"></span>В зависимост от конфигурацията на компютъра, в 3,5–инчовото гнездо от лицевата страна на компютъра може да се постави флопидисково устройство или да остане празно. Капакът на гнездото за устройства зависи от първоначалната компютърна конфигурация.

<span id="page-35-1"></span>Ако в компютъра няма допълнително флопидисково устройство, можете да инсталирате 3,5–инчово устройство, като флопидисково устройство или твърд диск, в гнездото, когато пожелаете.

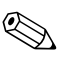

<span id="page-35-2"></span>Капакът, който ще трябва, зависи от вида устройство, което възнамерявате да инсталирате. Ако инсталирате флопидисково устройство, ще ви трябва капак за флопидисково устройство (PN 360189–001). Ако ще инсталирате твърд диск, ще ви трябва капак за празно гнездо (PN 358797–001). Ако инсталирате 3,5−инчово устройство, различно от флопидисково устройство или твърд диск, трябва да поставите капак от 3,5 инча (PN 358796–001). Обърнете се към оторизиран риселър или доставчик на услуги на HP, за да поръчате съответния капак при преконфигурирането на компютъра.

3,5-инчовото гнездо се намира под оптичното устройство. За да инсталирате устройство в 3,5–инчовото гнездо:

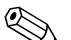

Поставете водещи винтове, за да сте сигурни, че устройството ще влезе добре и на място в гнездото. HP предоставя допълнително водещи винтове (четири 6–32 стандартни винта и четири М3 метрични винта), поставени на лицевата част на шасито, под капака на компютъра. За твърдия диск трябват стандартни 6−32 винтове. Всички останали устройства използват М3 метрични винтове Метричните винтове М3 от HP са с черен цвят, а стандартните 6–32 – със сребрист.

- <span id="page-36-0"></span>1. Следвайте процедурата, описана в раздела "Изваждане на оптично устройство", за да извадите оптичното устройство и да имате достъп до 3,5–инчовото гнездо.
- 2. Поставете водещите винтове на устройството в J слотовете в гнездото на устройството <sup>0</sup>. След това плъзнете назад устройството <sup>2</sup>, за да се намести в Ј слотовете.

<span id="page-36-1"></span>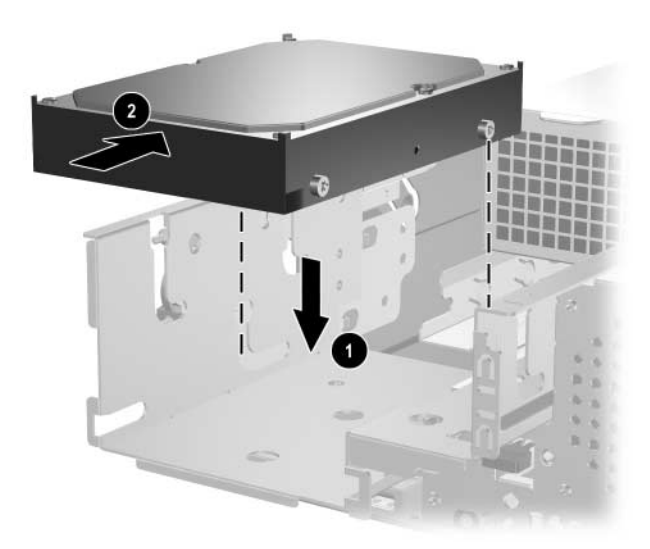

Инсталиране на устройство в 3,5-инчовото гнездо (показан е твърд диск)

- 3. Плъзнете гнездото на устройството навътре в шасито, докато щракне на място.
- 4. Свържете захранващия кабел и кабела за данни на устройството. Ако инсталирате втори твърд диск, свържете другия край на кабела за данни към съединителя, обозначен с P61 SATA 1 на дънната платка.
- <span id="page-37-0"></span>5. Извадете капака за устройството, като натиснете навътре двете крачета отстрани на по-големия преден капак <sup>•</sup> и го завъртите <sup>2</sup>.

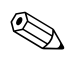

Капакът, който ви трябва, зависи от конфигурацията на компютъра.

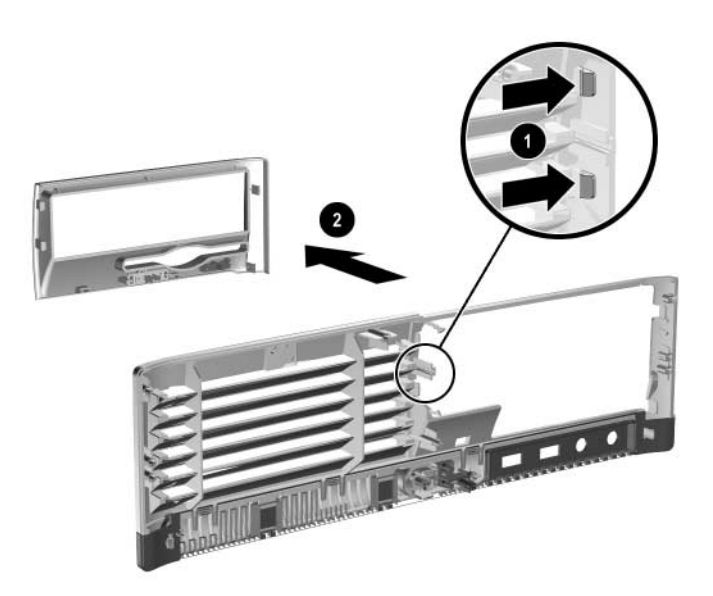

Изваждане на капак за устройство (показан е капак за флопидисково устройство)

- 6. Поставете обратно извадения капак на устройството, заедно със съответния капак, като го натиснете, докато щракне на място.
- Капакът, който ще ви трябва, зависи от вида устройство, което възнамерявате да инсталирате. Ако инсталирате флопидисково устройство, ще ви трябва капак за флопидисково устройство (PN 360189-001). Ако инсталирате твърд диск, ще ви трябва капак за празно гнездо (PN 358797-001), както е показано на илюстрацията по-долу. Ако инсталирате 3,5-инчово устройство, различно от флопидисково устройство или твърд диск, трябва да поставите капак от 3,5 инча (PN 358796–001). Обърнете се към оторизиран риселър или доставчик на услуги на HP, за да поръчате съответния капак при преконфигурирането на компютъра.

<span id="page-38-1"></span>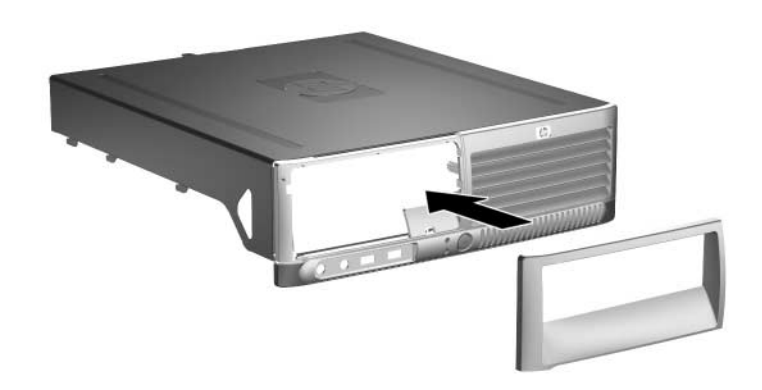

Инсталиране на капак на устройство (показан е капак за празно гнездо за твърд диск)

<span id="page-38-0"></span>7. Затворете капака на компютъра.

# <span id="page-39-2"></span><span id="page-39-1"></span>Спецификации

<span id="page-39-0"></span>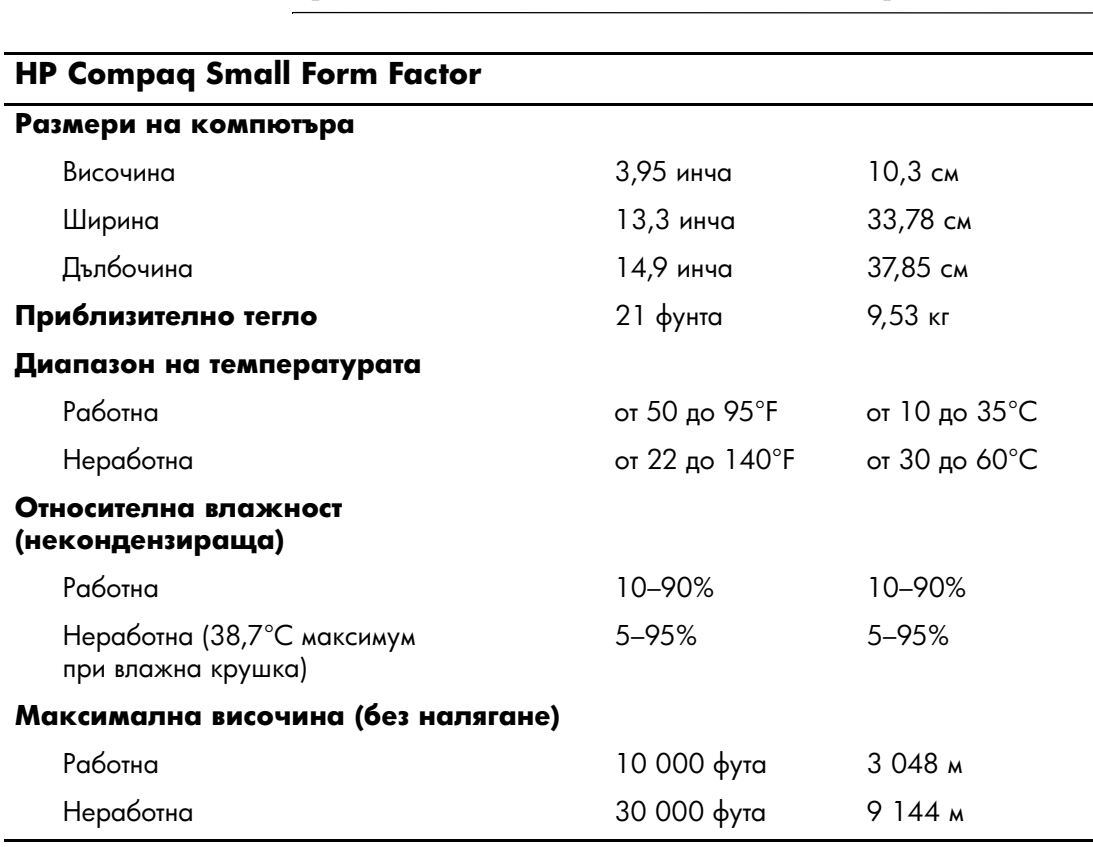

<span id="page-39-3"></span>Трябва да има поне 10 см място от всички страни.

Работната температура намалява с 1,0°С при от 300 м до 3 000 м над морското равнище, без пряко излагане на слънчева светлина. Максималната степен на промяна е 10°С/ч. Горният предел може да е ограничен от вида и броя на инсталираните опции.

<span id="page-40-0"></span>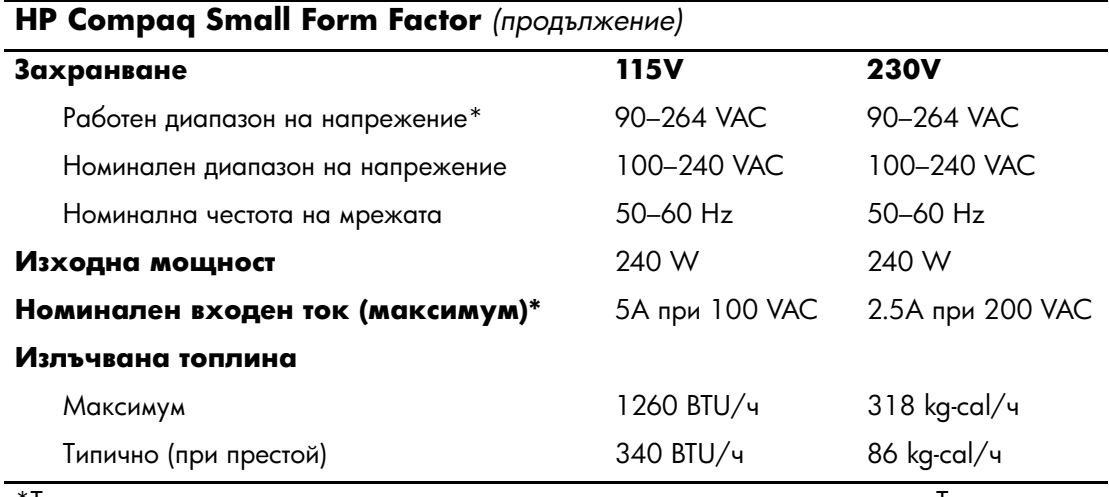

 $^\ast$ Тази система използва захранване с коригиране на активното напрежение. Това прави системата съвместима с изискванията на СЕ за употреба в страни от Европейския съюз. При захранването с коригиране на активното напрежение също така няма нужда от превключвател за избор на диапазона на захранващото напрежение.

# Смяна на батериите

<span id="page-41-3"></span><span id="page-41-2"></span><span id="page-41-1"></span><span id="page-41-0"></span>Батерията, която е в компютъра, захранва часовника за реално време. При смяна на батерията използвайте подобна на тази, която е първоначално инсталирана в компютъра. В компютъра има инсталирана 3–волтова кръгла батерия.

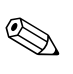

**« Животът на литиевата батерия може да се удължи**, като<br>компютърът се включи в електрическата мрежа. Литиевата батерия се използва само когато компютърът НЕ е включен в електрическата мрежа.

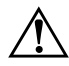

**ПРЕДУПРЕЖДЕНИЕ:** В компютъра има литиево-манганова двуокисна батерия. Съществува риск от пожар или изгаряне, ако не се борави правилно с батерията. За да намалите опасността от нараняване на лица:

- Не се опитвайте да зареждате батерията.
- Не я излагайте на температури по-високи от 60°С (140°F).
- Не отваряйте, чупете, натискайте батериите, не свързвайте външните контакти и не ги изхвърляйте в огън или вода.
- Сменяйте я само с резервните от НР за съответния продукт.

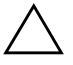

**ВНИМАНИЕ:** Преди смяната на батерията е важно да се архивират<br>КОМПЮТЬРНИТЕ СМОЅ настройки. При изважлане или смяна на компютърните CMOS настройки. При изваждане или смяна на батерията, настройките в CMOS паметта ще бъдат изтрити. Вж. *Troubleshooting Guide (Ръководство за отстраняване на неизправности* в Documentation CD (Компактдиск с документация за това как да

архивирате настройките в CMOS паметта.

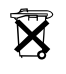

Батериите, комплектите батерии и акумулаторите не трябва да<br>Се изхвърлят заелно с останалите помакински отлалъци За ла се изхвърлят заедно с останалите домакински отпадъци. За да се рециклират батериите или изхвърлят на безопасни места, използвайте обществената система за събиране на отпадъци или ги върнете на НР, оторизиран партньор или представител на HP.

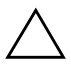

**ВНИМАНИЕ:** Статичното електричество може да повреди електронните компоненти на компютъра и допълнителното оборудване. Преди да започнете тези процедури, се уверете, че сте се разредили от статичното електричество, като докоснете заземен метален обект.

> 1. Изключете компютъра чрез операционната система, както и външните устройства. Извадете щепсела на компютъра и останалите външни устройства от контакта. След това отворете капака на компютъра.

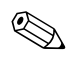

Може да се наложи да извадите платка, за да имате достъп до батерията.

- 2. Намерете къде се намира батерията на дънната платка.
- 3. В зависимост от типа на поставката за батерия на дънната платка, изпълнете следните инструкции, за да смените батерията.

#### **Тип** 1

А. Повдигнете и извадете батерията от поставката.

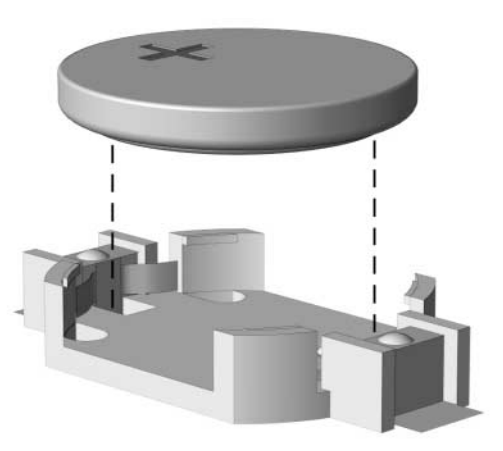

Изваждане на кръгла батерия (тип 1)

Б. Поставете новата батерия на място с положителната страна. Батерията автоматично застава на място в поставката.

### **Тип 2**

- А. За да извадите батерията от поставката, натиснете металната скоба, която стърчи нагоре. След като батерията изскочи я повдигнете <sup>0</sup>.
- Б. За да поставите нова батерия, поставете единия й край с положителната страна нагоре под скобата на поставката. Натиснете другия й край надолу, за да щракне на място <sup>2</sup>.

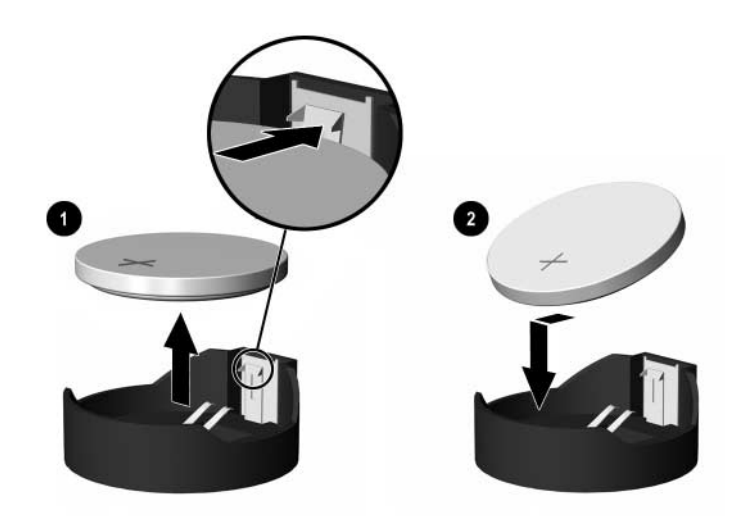

Изваждане и подмяна на кръгла батерия (тип 2)

#### **Тип 3**

- А. Дръпнете скобата О, която държи батерията и я извалете $\mathbf{\Theta}$ .
- Б. Поставете новата батерия и преместете обратно скобата отгоре.

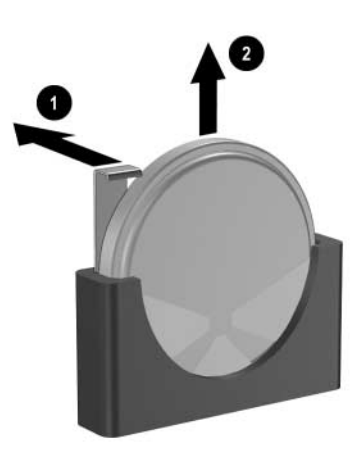

Изваждане на кръгла батерия (тип 3)

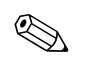

След смяна на батерията, използвайте следните инструкции, за да извършите тази процедура.

- 4. Затворете капака на компютъра.
- 5. Включете компютъра в контакта и го пуснете.
- 6. Нулирайте датата, часа, паролите си и евентуално други системни настройки с помощта на "Настройка на компютъра". Вж. *Computer Setup (F10) Utility Guide (Ďîěîůíî ðúęîâîäńňâî çŕ íŕńňðîéęŕ íŕ ęîě!ţňúðŕ)*  в компактдиска *Documentation (Документация)*.

# <span id="page-45-5"></span>Ключалка за защита

## <span id="page-45-2"></span><span id="page-45-1"></span><span id="page-45-0"></span>Инсталиране на ключалка за защита

Следните ключалки за защита могат да се използват за обезопасяване на компютъра.

## <span id="page-45-3"></span>Кабелна ключалка

За максимална защита инсталирайте скоба за защита на шасито (номенклатурен номер 372291−001), преди да инсталирате кабелната ключалка.

- <span id="page-45-4"></span>1. Изключете компютъра чрез операционната система, както и външните устройства.
- 2. Извадете щепсела на компютъра и останалите външни устройства от контакта.
- 3. Отворете капака на компютъра. Вж. "Отваряне на капака на компютъра".

4. Поставете скобата за защита, както е показано на снимката по-долу.

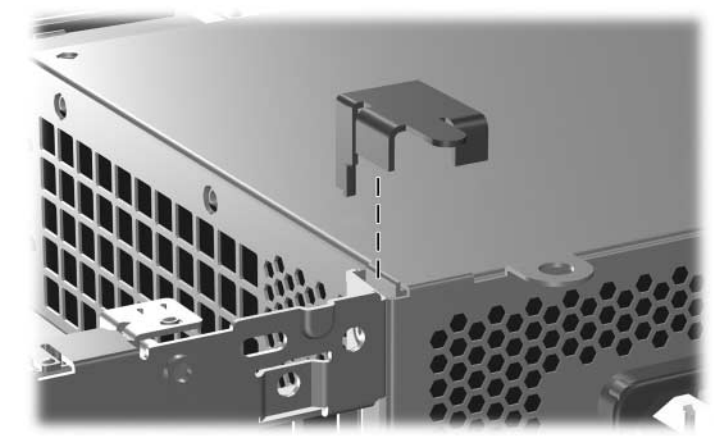

Инсталиране на скобата за защита

- 5. Затворете капака на компютъра.
- 6. Поставете кабелната ключалка на мястото, показано по-долу.

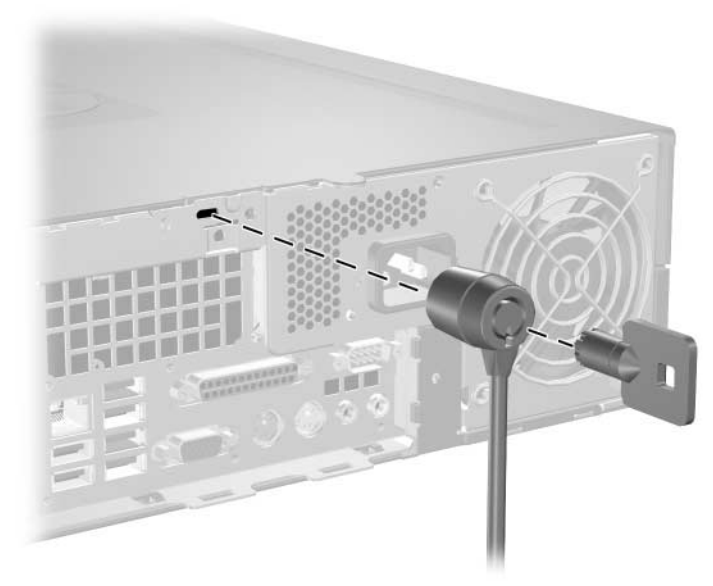

Инсталиране на кабелна ключалка

# <span id="page-47-0"></span>Катинарче

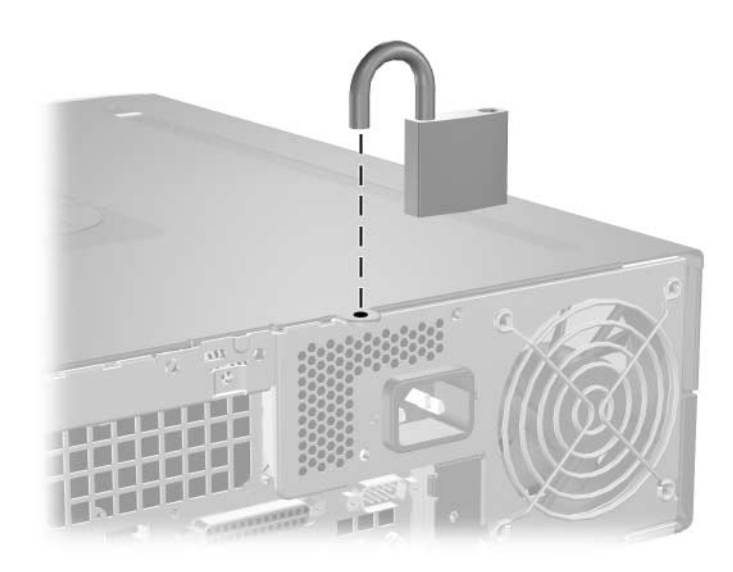

<span id="page-47-1"></span>Инсталиране на катинарче

**г** 

# <span id="page-48-3"></span><span id="page-48-1"></span><span id="page-48-0"></span>**Електростатично разреждане**

Разреждането на статично електричество от пръст или друг проводник може да повреди системните платки или други устройства, които са чувствителни към статичното електричество. Тази повреда може да намали живота на устройството.

## <span id="page-48-2"></span>**Предотвратяване на повреди от статично електричество**

<span id="page-48-4"></span>За да предотвратите повреди от статично електричество, съблюлавайте слелните неша:

- Избягвайте контакт с ръцете, като пренасяте и съхранявате продуктите в антистатични опаковки.
- Дръжте чувствителните към статично електричество части в опаковките им, преди да ги използвате в свободни от статично електричество работни станции.
- $\blacksquare$  Поставете частите върху заземена повърхност преди да ги извадите от опаковката.
- Избягвайте да пипате по крачетата, схемите и изводите.
- Гледайте винаги да сте правилно заземени, когато пипате компоненти, чувствителни към статично електричество.

## <span id="page-49-0"></span>**Начини за заземяване**

Има няколко начина за заземяване. Използвайте един или повече от следните начини при работата или инсталирането на чувствителни към статично електричество компоненти:

- Използвайте гривна, която е свързана със заземена работна станция или шаси посредством проводник. Гривните са гъвкави и са с минимално съпротивление от 1 megohm +/−10 процента. За да има добро заземяване, носете гривната плътно до кожата на ръката ви.
- Използвайте гривни за краката при работа с работните станции. Носете гривните и на двата крака, когато стоите върху под или настилка, които провеждат електричество.
- Използвайте инструменти за работни места, които провеждат електричество.
- Използвайте портативен комплект със сгъваща се работна настилка, която разсейва статичното електричество.

Ако не разполагате с препоръчаното оборудване за заземяване, обърнете се към оторизиран дилър, риселър или сервиз на HP.

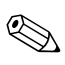

За повече информация за статичното електричество се обърнете към оторизиран дилър, риселър или доставчик на услуги на HP.

Д

# <span id="page-50-1"></span><span id="page-50-0"></span>Указания за работа с компютъра, редовна грижа и подготовка **3a инсталиране**

## <span id="page-50-2"></span>Указания за работа с компютъра **и редовна грижа**

<span id="page-50-3"></span>Изпълнявайте следните указания за правилната настройка и грижа за компютъра и монитора:

- Пазете компютъра от прекомерна влага, пряка слънчева светлина и твърде високи или ниски температури. За информация за препоръчваните температури и влажност, вж. Приложение А, "Спецификации" в това ръководство.
- Компютърът трябва да работи върху устойчива и равна повърхност. Оставете разстояние от 10,2 см между всички отвори за вентилация на компютъра и над монитора, за да има по−добър въздушен поток.
- Не ограничавайте въздушния поток към компютъра, като препречвате отворите или спирате потока на въздуха. Не слагайте клавиатурата с легнали крачета до самия компютър, тъй като това също пречи на нормалния обмен на въздух.
- Никога не работете с компютъра, докато е отворена кутията му.
- Не поставяйте компютрите един върху друг или твърде близо един до друг, за да не прегряват.
- Ако компютърът трябва да работи в отделна кутия, в нея трябва да има подходяща вентилация, като указанията за работа по–горе продължават да важат.
- Не поставяйте течности в близост до компютъра и клавиатурата.
- Никога не покривайте монитора и вентилационните му отвори с каквото и да било.
- Инсталирайте или разрешете фунциите за управление на електроенергията на операционната система или друг софтуер, вкл. състоянията за неактивност.
- Изключвайте компютъра, когато правите едно от следните неща:
	- Избърсвайте компютъра с мека и влажна кърпа, където е нужно. Употребата на почистващи продукти може да доведе до избледняване или повреда на повърхността.
	- Почиствайте от време на време всички отвори за вентилация на компютъра. Власинките, прахта и други чужди тела могат да блокират отворите и да ограничат въздушния поток.

## <span id="page-51-2"></span>Предпазни мерки при оптични устройства

Съблюдавайте следните указания при работата или почистването на оптичното устройство.

## <span id="page-51-1"></span><span id="page-51-0"></span>Работа

- Не местете устройството, докато работи. Това може да доведе до неправилно функциониране по време на четене.
- Избягвайте да излагате устройството на резки промени в температурата, тъй като това може да доведе до кондензация в него. Ако температурата изведнъж се повиши, докато устройството работи, изчакайте поне един час, преди да го изключите. Ако веднага включите устройството, то може да не функционира правилно по време на четене.
- Не поставяйте устройството на места с висока влажност, високи температури, механическа вибрация или пряка слънчева светлина.

### <span id="page-52-0"></span>Почистване

- <span id="page-52-3"></span>Почиствайте панела и копчетата с мека кърпа, която  $\blacksquare$ е суха или леко намокрена със слаб почистващ препарат. Никога не пръскайте с почистващи препарати направо върху устройството.
- Не използвайте никакви разтворители, например спирт и бензол, тъй като те могат да повредят повърхността.

## <span id="page-52-1"></span>**Безопасност**

Ако в устройството попадне вода или предмет, незабавно изключете компютъра от контакта и го предайте за преглед на оторизиран сервиз на НР.

# <span id="page-52-5"></span><span id="page-52-2"></span>Подготовка за транспортиране

<span id="page-52-4"></span>Следвайте тези съвети при подготовката за транспортиране на компютъра:

1. Архивирайте информацията на твърдия диск на PD дискове, лента, компактдискове или дискети. При съхранение или транспортиране, не оставяйте носителите на архивите изложени на електромагнитни импулси.

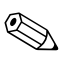

Твърдият диск автоматично се заключва при изключването на компютъра.

- 2. Извадете и запазете програмната дискета от флопидисковото устройство.
- 3. Поставете празна дискета в устройството, за да го предпазите по време на транспортирането. Не използвайте дискета, на която съхранявате или възнамерявате да съхранявате данни.
- 4. Изключете компютъра и външните устройства.
- 5. Извадете захранващия кабел от контакта и след това от компютъра.
- 6. Извадете захранващите кабели и на останалите устройства, както и тези към компютъра.

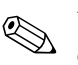

Уверете се, че всички платки са добре закрепени в съответните слотове, преди да транспортирате компютъра.

7. Поставете системните компоненти и външните устройства в оригиналните им или подходящи опаковки с достатьчно допълнителен материал за опаковане, за да ги защитите.

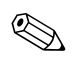

За неработните диапазони на околната среда вж. Приложение А, "Спецификации" в настоящото ръководство.

# **Индекс**

## <span id="page-54-0"></span>**A-Z**

DIMM модули  $B$ *ж*. памет Parallel ATA устройства [2–13](#page-22-1) PCI *платка Вж.* платка SATA инсталиране на твърд диск [2–23,](#page-32-1) [2–26](#page-35-0) контролери [2–13](#page-22-2) USB портове зален панел  $1-3$ лицев панел  $1-2$ 

## 

вентилация на компютъра  $\mathcal{I}$ –1 водещи винтове [2–13,](#page-22-3) [2–19](#page-28-1), [2–27](#page-36-0)

## **2**

гнездо за слушалки [1–2](#page-5-2)

### Е

електростатично разреждане, предотвратяване на повреди Г-1

## **O**

захранване  $6$ vтон  $1-2$ индикатор [1–2](#page-5-4) съелинител за кабел [1–3](#page-6-2) захранващ блок [2–24,](#page-33-0) А–2

### И

изваждане капак  $2-28$ капак на компютъра [2–3](#page-12-2) оптично устройство [2–16](#page-25-1) предпазител на слот  $2-11$ твърд диск [2–25](#page-34-0) флопидисково устройство [2–16](#page-25-1) изходен съединител за слушалки [1–3](#page-6-3) индикатори за състоянието [1–4](#page-7-1) инсталиране  $6a$ терия Б–1 водеши винтове  $2-19$ кабелна ключалка **B**-1 катинарче  $B-3$ оптично устройство [2–19](#page-28-2) памет  $2-5$ платка за разширение  $2-10$ твърд диск [2–27](#page-36-1) твърд диск в 3,5–инчово гнездо [2–26](#page-35-1)

#### **-**

кабелна ключалка, инсталиране В-1 капак изваждане  $2-28$ инсталиране  $2-29$ номера на частите 2–15, [2–26](#page-35-2), [2–29](#page-38-1) капак на компютъра затваряне [2–4](#page-13-1) изваждане [2–3](#page-12-3) катинарче, инсталиране В-3

клавиатура компоненти [1–4](#page-7-2) съелинител [1–3](#page-6-4) клавиш за приложения [1–4](#page-7-3) Клавиш с емблемата на Windows местоположения  $1-4$  $\omega$ икции [1–5](#page-8-2) ключалки кабелна ключалка В-1 катинарче В-3 ключалки за защита В-1 компоненти зален панел  $1-3$ линев панел  $1-2$ компоненти на задния панел  $1-3$ компоненти на лицевия панел  $1-2$ компютър сигнали за внимание и предупреждения  $2-1$ спецификации А-1 указания за работа Д–1

## **!**

местоположение на серийния номер [1–6](#page-9-2) **M**HIIK<sub>a</sub> специални функции [1–6](#page-9-3) съелинител [1–3](#page-6-7) монитор, свързване  $1-3$ 

## **N**

оптично устройство бутон за изхвърляне [1–2](#page-5-7) волении винтове  $2-19$ изважлане  $2-16$ индикатор за активност [1–2](#page-5-8) инсталиране  $2-19$ местоположение  $1-2$ почистване  $\mathbb{I}$ –3 предпазни мерки  $\mathbb{Z}$ –2 свързване на кабели [2–22](#page-31-0) указания Д-2

## п

памет асиметричен режим  $2-6$ идентифициране на гнездата [2–7](#page-16-0) идентифициране на модулите [2–9](#page-18-0) инсталиране  $2-5$ капацитет [2–5,](#page-14-5) [2–6](#page-15-2), [2–9](#page-18-1) поставяне на модулите в гнездата [2–6](#page-15-3) режим с един канал [2–6](#page-15-1) симетричен режим [2–6](#page-15-1) спецификации [2–5](#page-14-6) паралелен съединител  $1-3$ платка за разширение PCI [2–10](#page-19-2) PCI Express [2–10](#page-19-2) инсталиране  $2-10$ местоположения на слотовете  $2-10$ подготовка за транспортиране  $\mathcal{I}$ –3 предпазител на слот, изваждане [2–11](#page-20-0)

## P

размери на компютъра  $A-1$ 

## **#**

сериен съединител [1–3](#page-6-10) смяна на батерията Б-1 спецификации  $KOMI$ нотър  $A-1$ памет  $2-5$ Съелинител RJ–45 [1–3](#page-6-11) съединител за микрофон [1–2](#page-5-10) съединители за аудио  $1-2$ ,  $1-3$ 

### **`**

твърд диск SATA съелинители [2–13](#page-22-2) възстановяване [2–26](#page-35-3) затваряне [2–23](#page-32-1) изваждане  $2-25$ индикатор за активност [1–2](#page-5-11) инсталиране в 3,5–инчово гнездо  $2-26$ 

# Y

указания

инсталиране на устройство [2–13](#page-22-4) оптично устройство Д-2 подготовка за транспортиране Д-3 сервизиране на компютъра [2–1](#page-10-5) смяна на батерията Б-1 указания за Д-1

указания за инсталиране [2–13](#page-22-5) устройство капак 2–15, [2–26](#page-35-2), [2–28](#page-37-0) местоположения [2–15](#page-24-1) указания за инсталиране [2–13](#page-22-4)

## **?**

флопидисково устройство бутон за изхвърляне [1–2](#page-5-12) изваждане [2–16](#page-25-1) индикатор за активност [1–2](#page-5-13)